## Brisanje cen iz cenika

Zadnja sprememba 22/07/2021 5:06 pm CEST

Cene iz cenika lahko množično brišemo tako, da najprej v preglednici Cenik artiklov kliknemo na gumb  $\bigotimes$  **Bnificere** (Alt B). Odpre se okno za cen iz cenika.

**V tem prispevku**

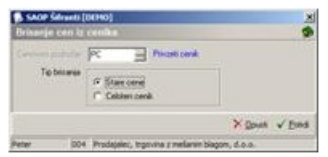

**Tip brisanja** – izberemo, katere cene želimo brisati.

**Stare cene** – brišejo se cene, ki so starejše od trenutnega datuma in na trenutni datum niso več veljavne

**Celoten cenik** – brišejo se vse cene iz cenika

1